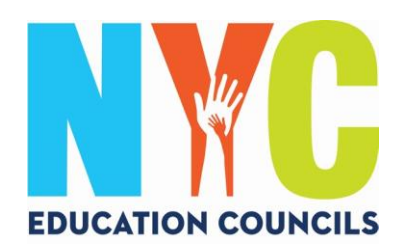

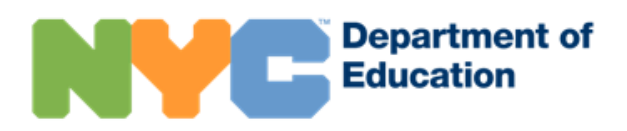

## *Créer un Compte NYC Schools (schoolsaccount.nyc) - Guide pour les parents*

#### Qu'est-ce qu'un compte NYC Schools ?

Un Compte NYC Schools (NYCSA) est une application du DOE qui vous permet d'accéder à d'importantes informations concernant votre enfant sur n'importe quel appareil. Le site Internet est accessible en dix langues.

#### Pourquoi le Compte NYC Schools est-il important ?

Le Compte NYC Schools vous permet d'afficher les notes de votre enfant, ses bulletins scolaires, l'historique d'assiduité, ses résultats aux examens, les informations sur le transport, les informations sur son IEP, de soumettre les formulaires de consentement relatifs au COVID-19, de suivre ses progrès vers l'obtention du diplôme et bien plus !

Cette année, un Compte NYC Schools est le seul moyen pour demander une place et voter aux élections des Conseils pour l'éducation en 2023.

Commencez par vous inscrire pour créer votre Compte NYC Schools ! Suivez les procédures suivantes !

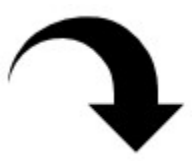

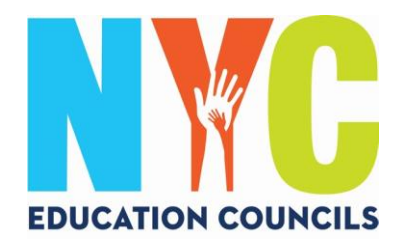

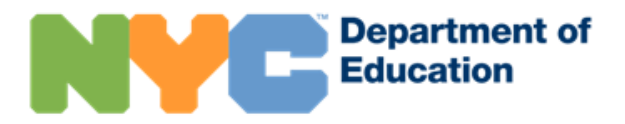

#### 1. Allez sur https://www.schoolsaccount.nyc/

Utilisez le menu déroulant pour choisir la langue de votre foyer et l'afficher à l'écran.

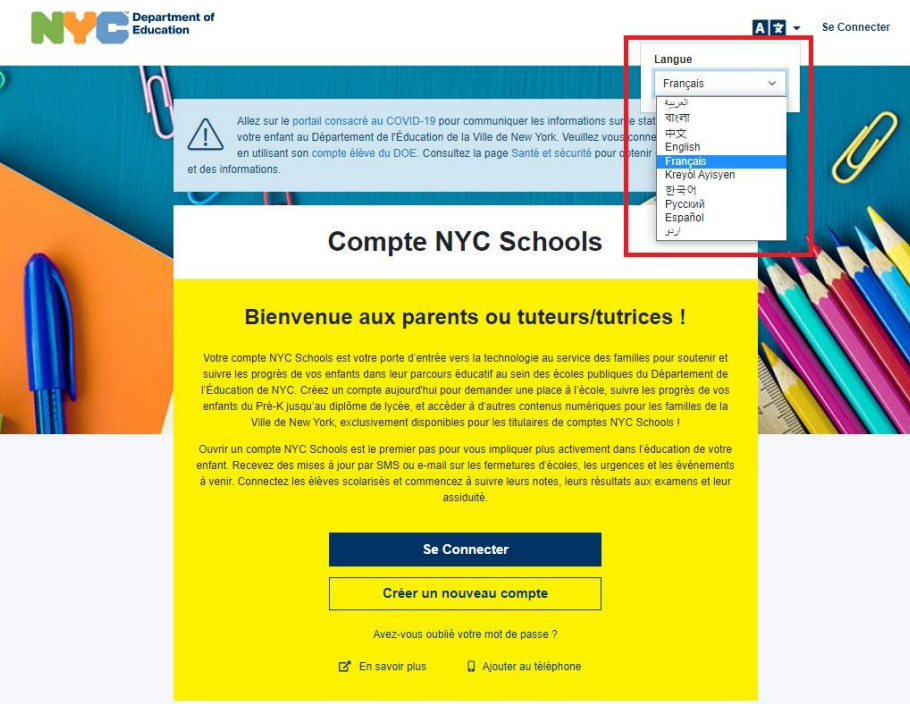

Avec un compte NYC Schools, vous pouvez :

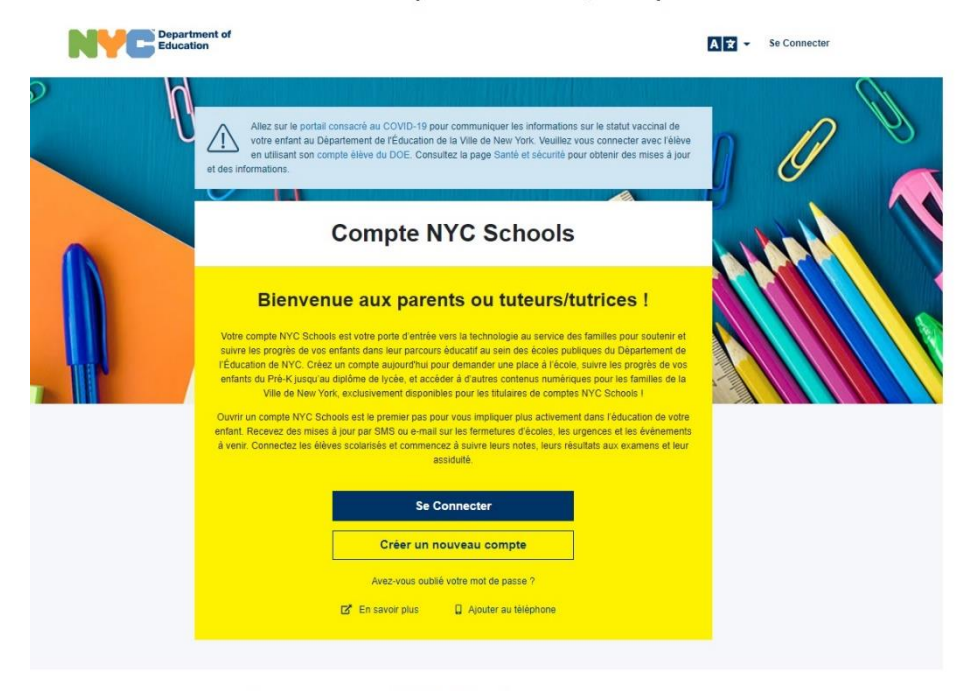

Avec un compte NYC Schools, vous pouvez :

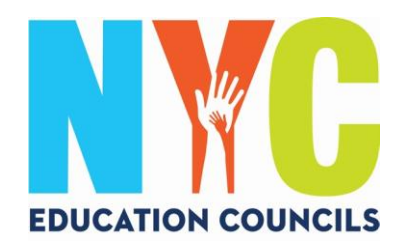

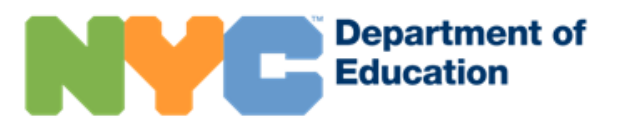

#### 2. Cliquez sur « Créer un nouveau compte ».

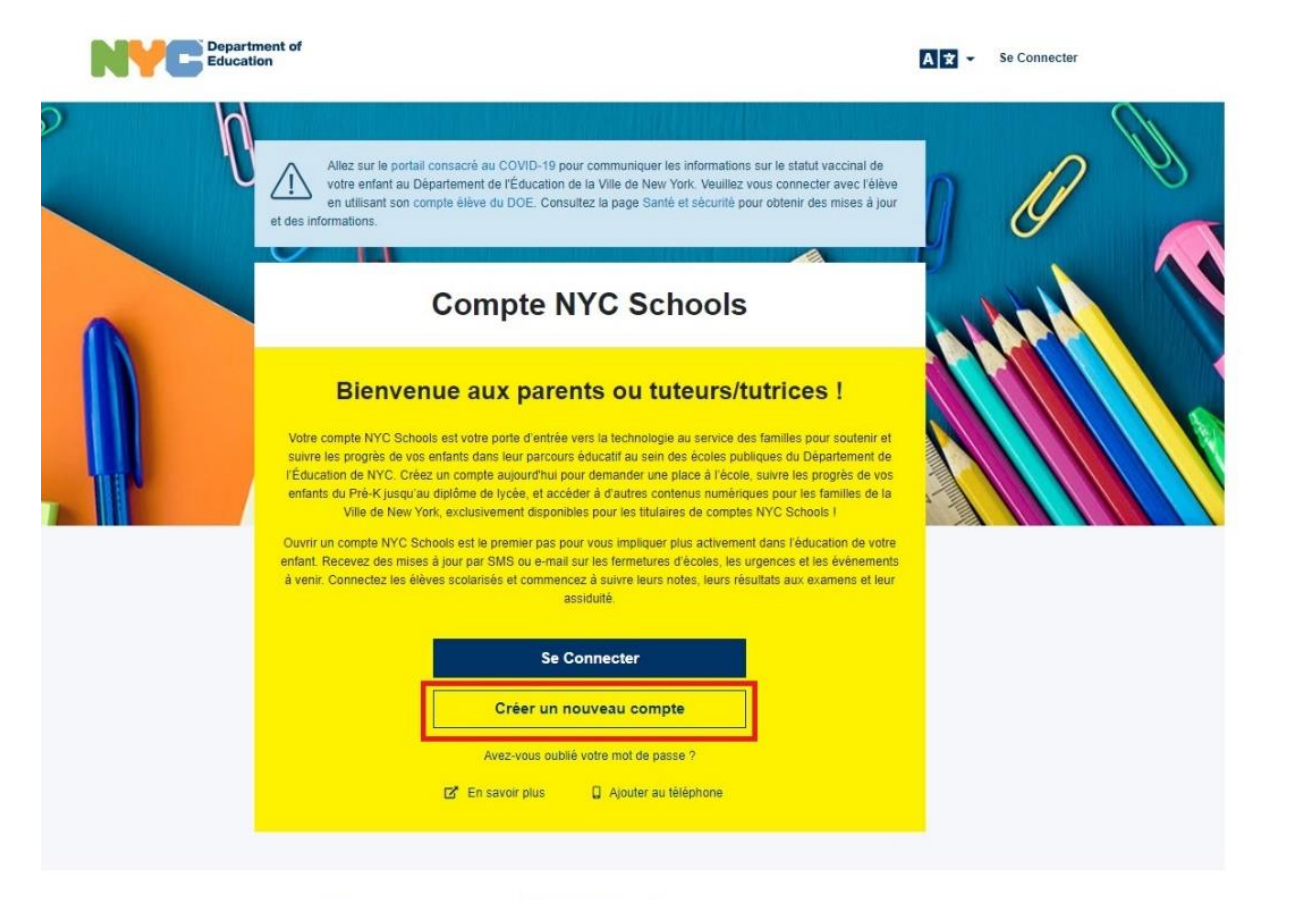

Avec un compte NYC Schools, vous pouvez :

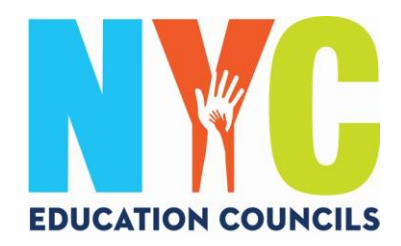

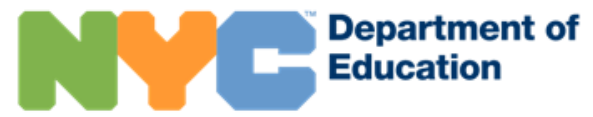

3. Saisissez votre nom, votre numéro de téléphone portable et votre e-mail, puis cliquez sur le bouton « Valider l'e-mail ».

### Créer un compte

Veuillez fournir les informations demandées ci-après pour créer votre compte NYC Schools. Lorsque vous saisissez ces informations, veuillez ne pas rafraîchir la page ni utiliser le bouton « Précédent » de votre navigateur.

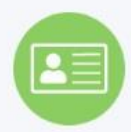

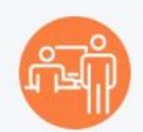

- 1. Entrez vos informations pour commencer à recevoir des notifications. Vous pouvez créer un compte initial sans code de création de compte, mais pour connecter votre enfant au compte, vous aurez besoin d'un code.
- 2. Vous pouvez obtenir un code de création de compte à l'école de votre enfant, vous pourrez alors ajouter des élèves.

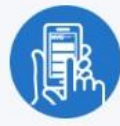

3. Une fois que vous ajoutez des élèves, vous pouvez voir leurs notes, leurs scores aux examens, leur assiduité, leurs moyens de transport, leur niveau de lecture et bien plus encore !

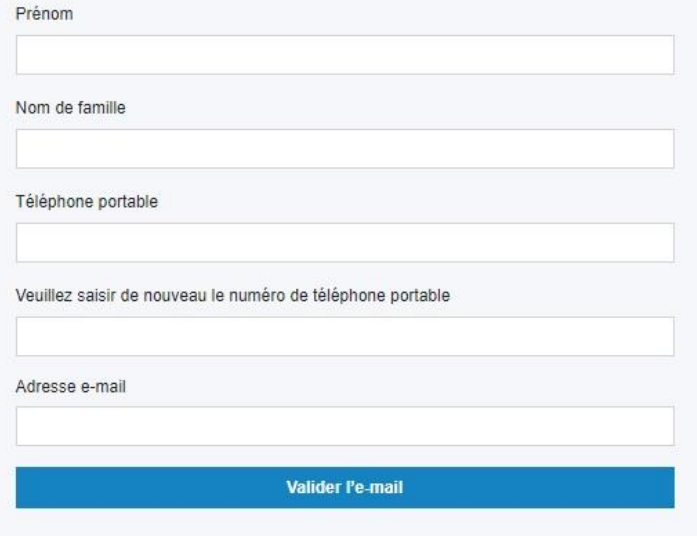

Veuillez noter : En créant ce compte, vous permettez au DOE de vous envoyer diverses notifications, concernant notamment la fermeture des écoles (à cause du COVID-19 ou pour d'autres motifs) ainsi que d'autres annonces importantes, et d'utiliser vos renseignements pour des objectifs autorisés en vertu de la Loi sur la protection de la vie privée et le droit des familles à une éducation, de la section 2d de la Loi de New York sur l'éducation et d'autres Lois pertinentes.

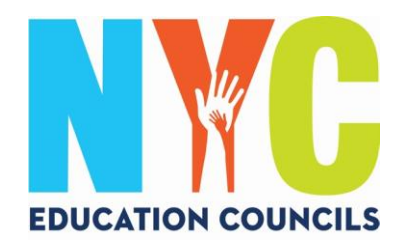

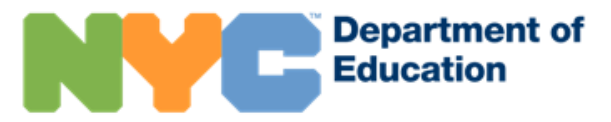

4. Vérifiez vos e-mails pour voir si vous avez reçu un message de [NYCSA@schools.nyc.gov c](mailto:NYCSA@schools.nyc.gov)ontenant le code à 6 chiffres.

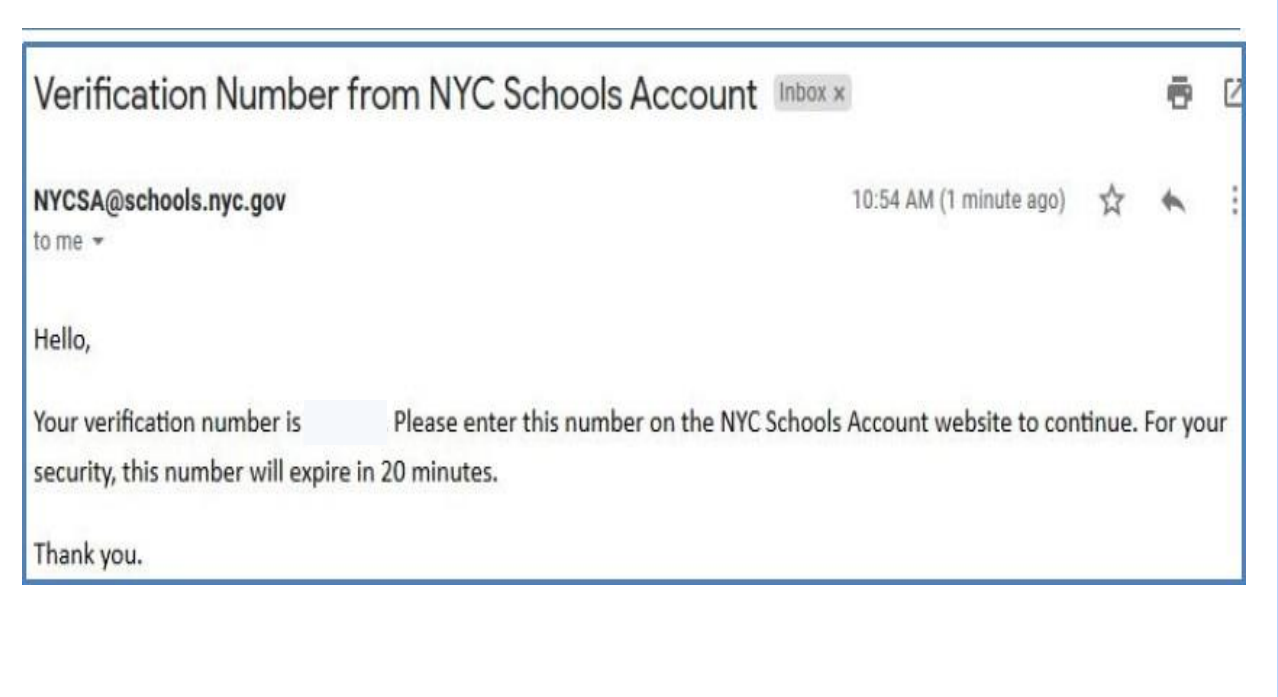

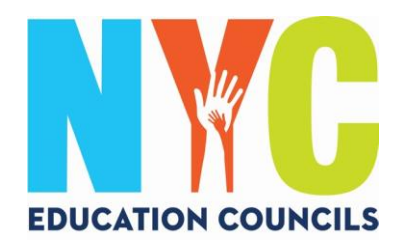

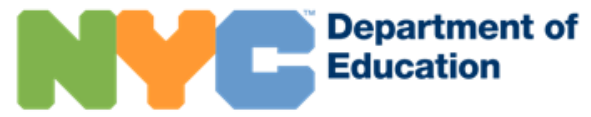

#### 5. Entrez le code dans la case « Numéro de vérification d'e-mail ». Ensuite cliquez sur « Envoyer ».

## Créer un compte

Veuillez fournir les informations demandées ci-après pour créer votre compte NYC Schools. Lorsque vous saisissez ces informations, veuillez ne pas rafraîchir la page ni utiliser le bouton « Précédent » de votre navigateur.

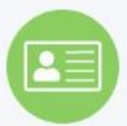

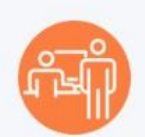

- 1. Entrez vos informations pour commencer à recevoir des notifications. Vous pouvez créer un compte initial sans code de création de compte, mais pour connecter votre enfant au compte, vous aurez besoin d'un code.
- 2. Vous pouvez obtenir un code de création de compte à l'école de votre enfant, vous pourrez alors ajouter des élèves.

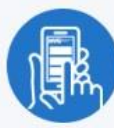

3. Une fois que vous ajoutez des élèves, vous pouvez voir leurs notes, leurs scores aux examens, leur assiduité, leurs moyens de transport, leur niveau de lecture et bien plus encore !

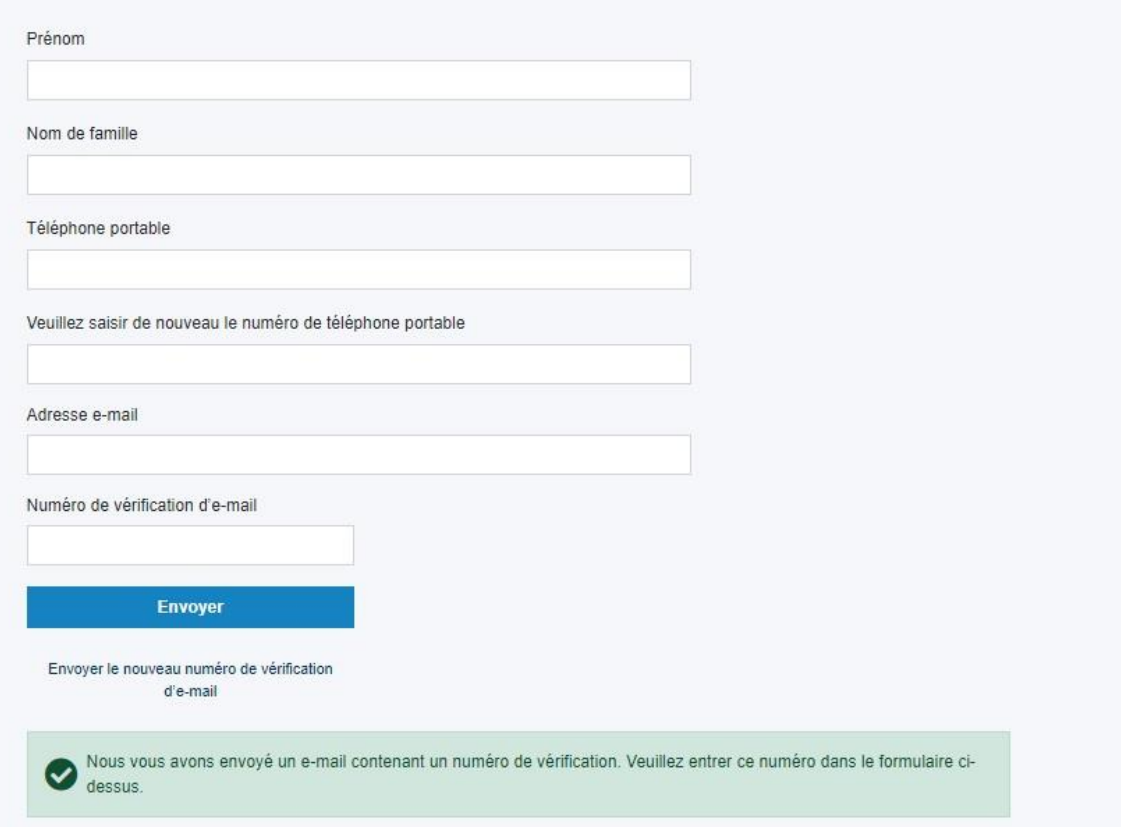

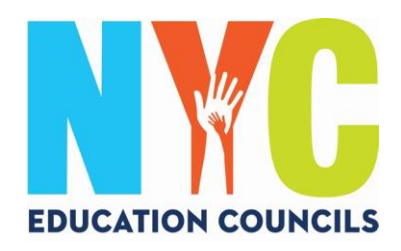

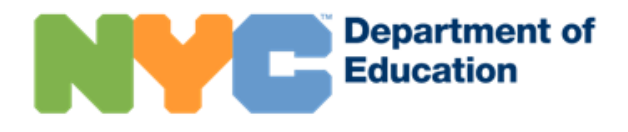

#### 6. Créez un mot de passe en suivant les instructions.

#### Créer un compte

Veuillez fournir les informations demandées ci-après pour créer votre compte NYC Schools. Lorsque vous saisissez ces informations, veuillez ne pas rafraîchir la page ni utiliser le

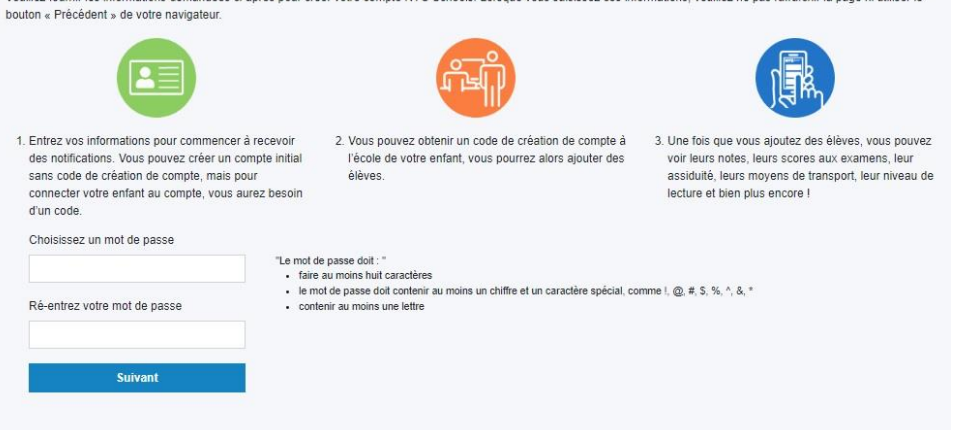

7. Sélectionnez 3 questions de sécurité et donnez les réponses. Assurez-vous de noter votre mot de passe et vos réponses aux questions de sécurité et de les conserver dans un endroit familier.

# Questions de sécurité

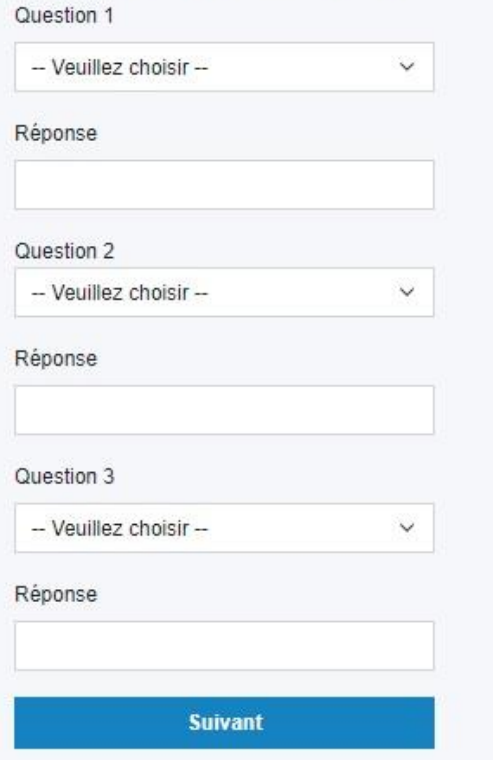

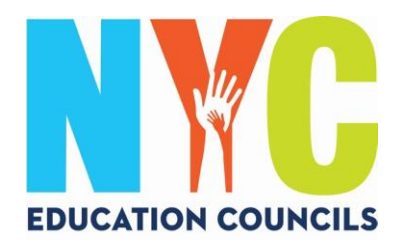

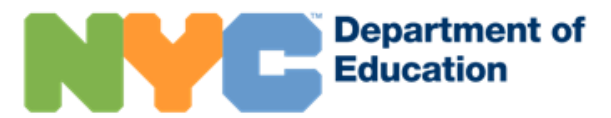

8. Si vous n'avez pas le N° d'identifiant d'élève (OSIS) de votre enfant, ni le code de création de compte, vous pouvez cliquer sur « Continuer sans code ». Votre coordinateur des parents assurera le suivi pour vous fournir ces informations.

# Ajouter le profil d'autres élèves

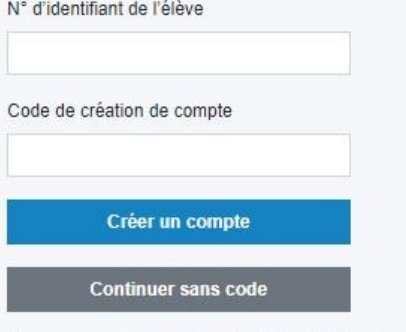

Vous trouverez le numéro d'identifiant d'élève de votre enfant (Student ID) sur son bulletin scolaire (report card). Il contient neuf chiffres.

Si vous avez eu l'invitation d'un parent ou d'un tuteur, le Code de Création de compte se trouve dans l'email qu'il vous a fait parvenir pour vous inviter. Sinon, l'établissement scolaire que vous fréquentez a donné à votre enfant une lettre en votre nom dans laquelle se trouve le Code de Création de compte. Pour une copie de cette lettre, vous pouvez demander à l'établissement de la remettre à votre enfant pour qu'il vous la donne.

9. Entrez le N° d'identifiant d'élève (OSIS) pour chaque enfant. Vous pouvez également trouver le numéro sur n'importe quel bulletin scolaire ou en contactant votre coordinateur des parents.

# Ajouter le profil d'autres élèves

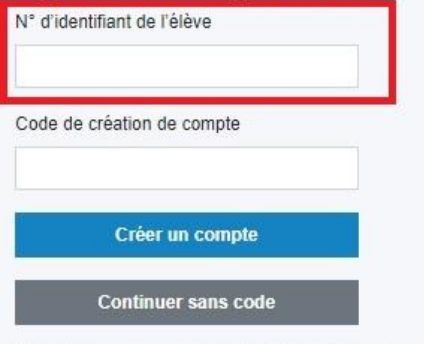

Vous trouverez le numéro d'identifiant d'élève de votre enfant (Student ID) sur son bulletin scolaire (report card). Il contient neuf chiffres.

Si vous avez eu l'invitation d'un parent ou d'un tuteur, le Code de Création de compte se trouve dans l'email qu'il vous a fait parvenir pour vous inviter. Sinon, l'établissement scolaire que vous fréquentez a donné à votre enfant une lettre en votre nom dans laquelle se trouve le Code de Création de compte. Pour une copie de cette lettre, vous pouvez demander à l'établissement de la remettre à votre enfant pour qu'il vous la donne.

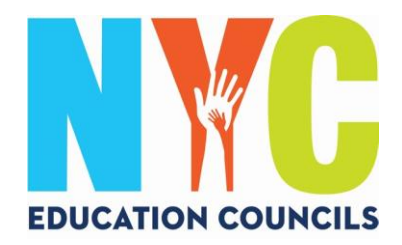

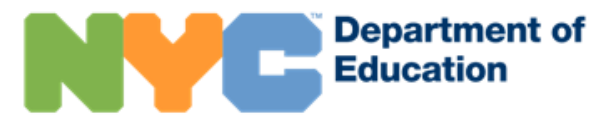

10. Entrez votre code de création de compte fourni par votre coordinateur des parents (par e-mail). Puis, cliquez sur « Créer un compte ».

# Ajouter le profil d'autres élèves N° d'identifiant de l'élève Code de création de compte Créer un compte Continuer sans code

Vous trouverez le numéro d'identifiant d'élève de votre enfant (Student ID) sur son bulletin scolaire (report card). Il contient neuf chiffres.

Si vous avez eu l'invitation d'un parent ou d'un tuteur, le Code de Création de compte se trouve dans l'email qu'il vous a fait parvenir pour vous inviter. Sinon, l'établissement scolaire que vous fréquentez a donné à votre enfant une lettre en votre nom dans laquelle se trouve le Code de Création de compte. Pour une copie de cette lettre, vous pouvez demander à l'établissement de la remettre à votre enfant pour qu'il vous la donne.

# 11. Félicitations ! Vous avez réussi à créer votre compte !**Succès**

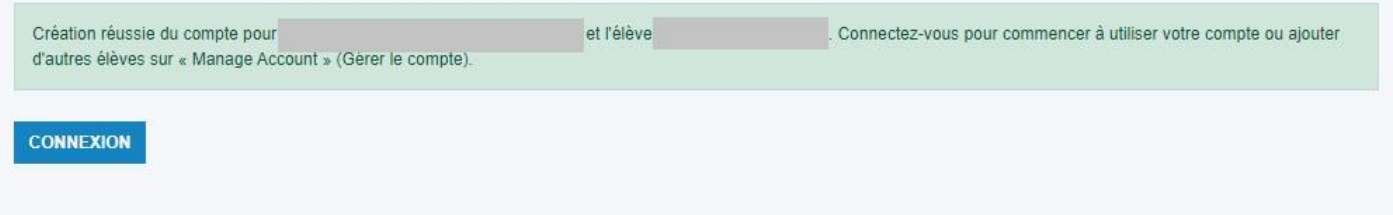

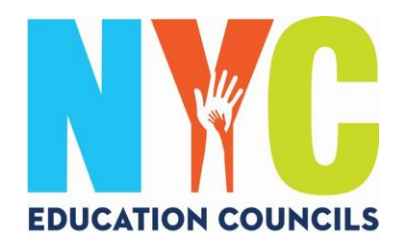

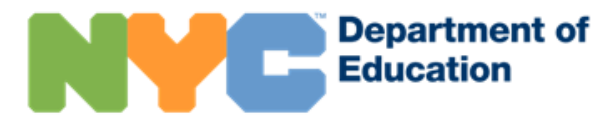

12. Connectez-vous pour commencer à utiliser votre compte et consulter les informations relatives à votre enfant.

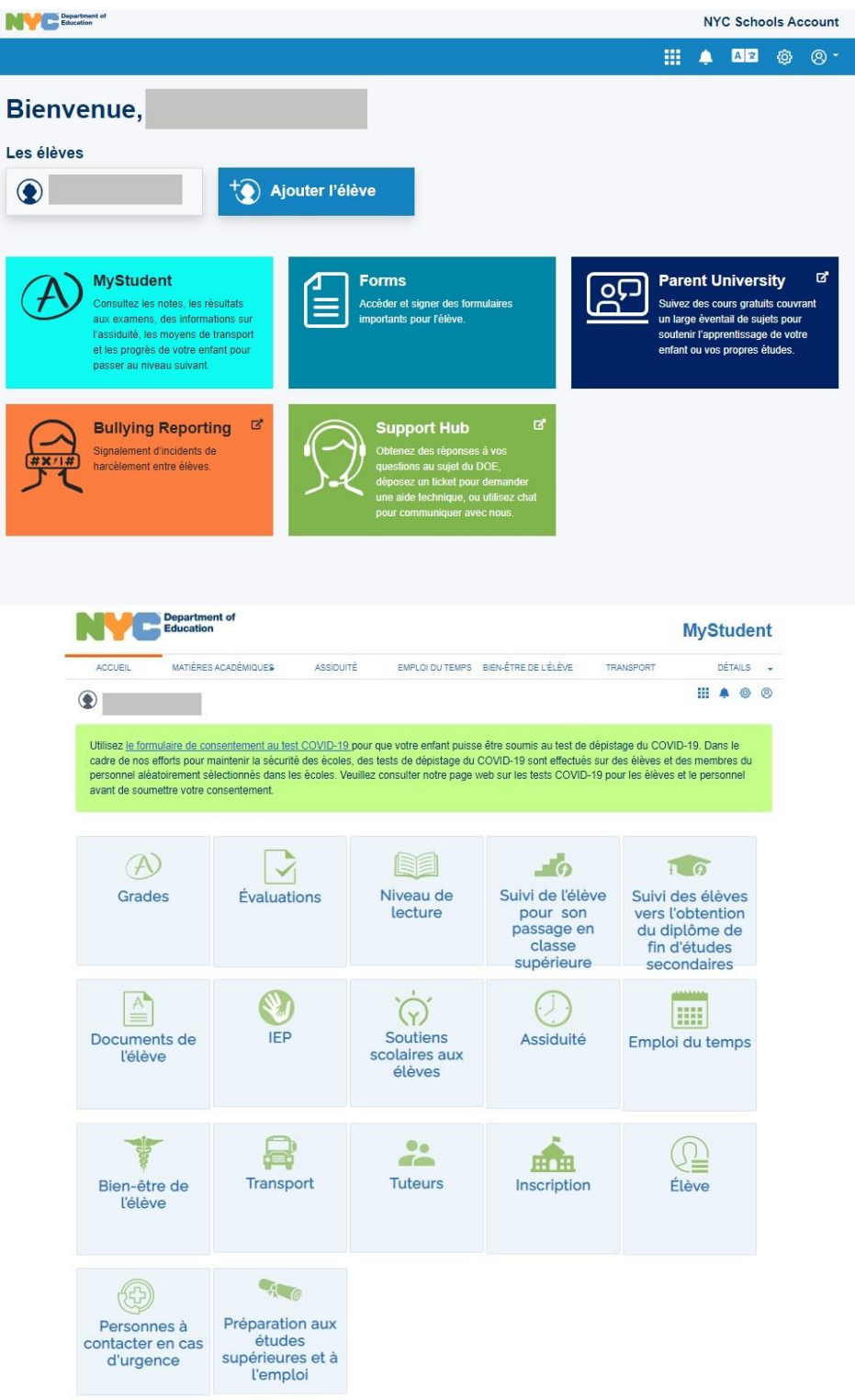